# どこどこ**JP for Movable Type**

2010年1月25日

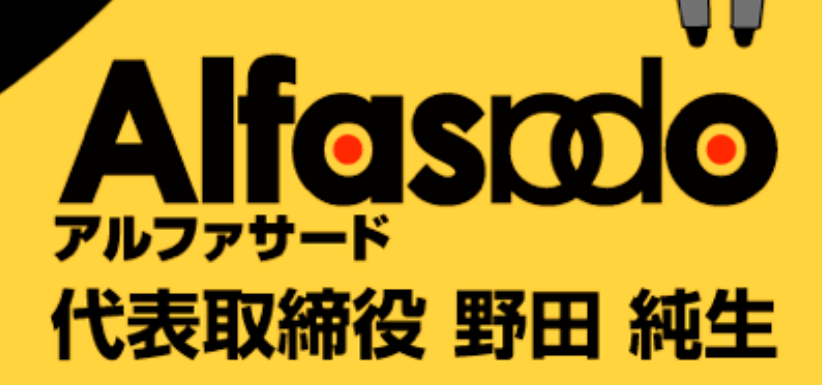

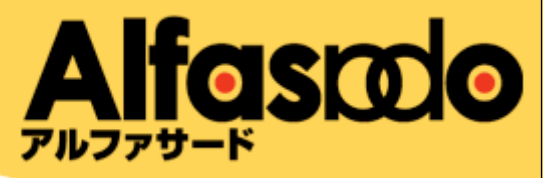

- **•** アルファサード有限会社 **(**本社 大阪市**)**
- **•** 代表取締役 野田 純生 **(junnama@alfasado.jp)**
- **• Web**制作・**Web**アクセシビリティ
- **•Power CMS for MT** の開発・販売・サポート
- **• Movable Type/TypePad**関連製品の開発・販売
- **•** シックス・アパート ソリューション・パートナー

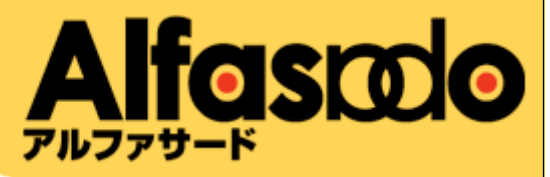

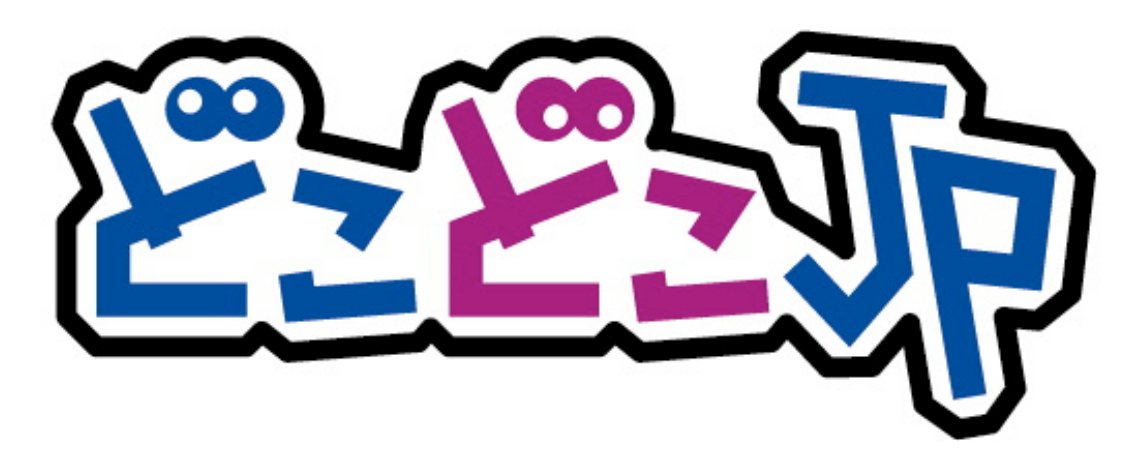

## for Movable Type

http://docodoco.alfasado.net/

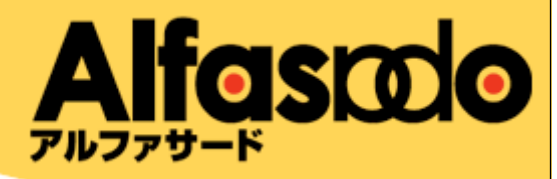

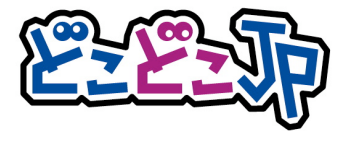

#### **•** どこどこ**JP**によるコンテンツ分岐

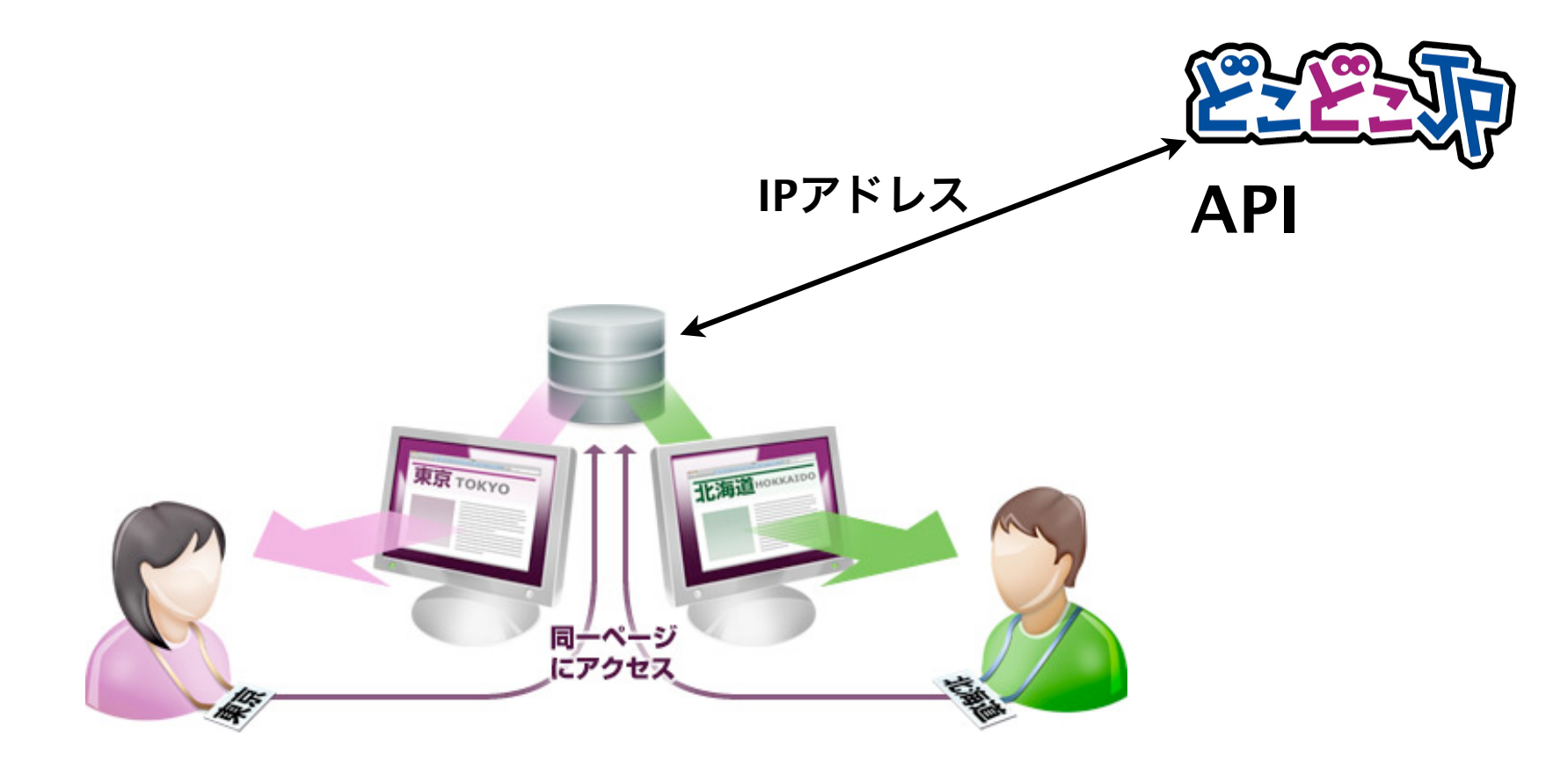

![](_page_4_Picture_0.jpeg)

![](_page_4_Picture_1.jpeg)

#### **•** どこどこ**JP**によるコンテンツ分岐

![](_page_4_Picture_4.jpeg)

![](_page_5_Picture_0.jpeg)

![](_page_5_Picture_1.jpeg)

#### **•** どこどこ**JP**によるコンテンツ分岐

![](_page_5_Picture_4.jpeg)

![](_page_6_Picture_0.jpeg)

![](_page_6_Picture_1.jpeg)

## **•** どこどこ**JP**によるコンテンツ分岐**(JavaScript**の例**)**

```
<script type="text/javascript" src="http://api.docodoco.jp/v2/
docodoco?key=○○" charset="utf-8">
function display(data) { document.getElementById('result').innerHTML = 
"都道府県ローマ字: " + data.getPrefAName() + "<br />都道府県日本語: " +
```

```
data.getPrefJName() ; }
</script> 
<input type="button" value="静岡県指定で取得" 
 onClick="SURFPOINT.getPrefLocation('22', 'display');"> 
</form> 
<div id="result" style="padding:10px;background-
color:black;color:white;width:100%;">
```

```
ここに表示されます</div>
```
![](_page_7_Picture_0.jpeg)

![](_page_7_Picture_1.jpeg)

### **•** どこどこ**JP**によるコンテンツ分岐**(JavaScript**の例**)**

#### ▼実際の表示

![](_page_7_Figure_5.jpeg)

![](_page_8_Picture_0.jpeg)

![](_page_8_Picture_1.jpeg)

# **•** どこどこ**JP**によるコンテンツ分岐**(API**利用して**XML**<sup>を</sup>

取得**) <?xml version="1.0" encoding="shift\_jis" ?> <docodoco>** 

 **<IP>218.219.62.130</IP>** 

 **<PrefCode>22</PrefCode>** 

 **<PrefAName>shizuoka</PrefAName>** 

 **<PrefJName>**静岡**</PrefJName>** 

 **<PrefLatitude>34.97682</PrefLatitude> <PrefLongtude>138.38315</PrefLongtude> <PrefCF>76</PrefCF> <CityCode>22100</CityCode>** 

 **<CityCF>40</CityCF> <CountryCode>JP</CountryCode> <CountryAName>japan</CountryAName> <CountryJName>**日本**</CountryJName>** 

**</docodoco>**

**...**

![](_page_9_Picture_0.jpeg)

![](_page_9_Picture_1.jpeg)

### **•** どこどこ**JP**によるコンテンツ分岐を組み込むには**?**

#### **•PHP**<sup>や</sup>**JavaScript**による開発が必要

#### **•** 設計**/**開発**/**エリアごとのコンテンツの作成、登録、テ ストが必要

![](_page_10_Picture_0.jpeg)

![](_page_10_Picture_1.jpeg)

for Movable Type http://docodoco.alfasado.net/

- **• Movable Type**の管理画面からエリア指定、テンプ レートを指定
- **•** プログラムは自動生成**(PHP/JavaScript)**
- **• MT**テンプレートによる複雑な出力定義も可能
- **•** コンテンツの更新、追加も簡単

![](_page_11_Picture_0.jpeg)

![](_page_11_Picture_1.jpeg)

#### **• Movable Type**の管理画面からエリア指定、テンプレー トを指定

![](_page_11_Figure_4.jpeg)

![](_page_12_Picture_0.jpeg)

![](_page_12_Picture_1.jpeg)

#### **•** プログラムは自動生成**(PHP/JavaScript)**

![](_page_12_Figure_4.jpeg)

![](_page_13_Picture_0.jpeg)

![](_page_13_Picture_1.jpeg)

#### **• MT**テンプレートによる複雑な出力定義も可能

![](_page_13_Figure_4.jpeg)

テンプレートタグが使用可能 (ブログのコンテキストで処理) 出力はテンプレートタグのみなので、<MTIf> などの条件タグと の組み合わせで簡単に分岐可能

![](_page_14_Picture_0.jpeg)

![](_page_14_Picture_1.jpeg)

#### **•** コンテンツの更新、追加も簡単

![](_page_14_Figure_4.jpeg)

![](_page_15_Picture_0.jpeg)

![](_page_15_Picture_1.jpeg)

http://docodoco.alfasado.net/

**•** テンプレートタグ

#### <\$MTDocoDocoHeader\$>

ファンクションタグ <\$MTDocoDoco\$> よりも前に記述します

#### <\$MTDocoDoco set\_id="\*" blog\_id="\*"\$>

アクセス元に応じた表示分岐を行いたい箇所に記述すると、設定したコンテンツセットの内容を分岐出力しま す。

モディファイア set id にはコンテンツセットに設定した「セットID」を記述します(必須)。 ※ blog\_id は必須ではありません。他のブログに設定したコンテンツセットを表示したい場合に使用します。

![](_page_16_Picture_0.jpeg)

## デモをご覧ください